# HURSTVILLE SENIORS COMPUTER CLUB

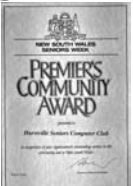

www.hurstvillescc.org.au "keeping up with our grandchildren" NEWSLETTER January 2007

Member of ASCCA.

Australian Seniors Computer Clubs Association

**A HAPPY AND HEALTHY NEW YEAR**  to all our esteemed members.

May this be a very successful computing year!

There is, however, still a waiting list, which illustrates the popularity of our Club

This is going to be another innovative and exciting Year for our Club. Thanks to our dedicated Committee and Tutors, who do a great and selfless job with great enthusiasm and pleasure. We thank them all. What with all the new stuff hitting the markets, with Blue Tooth, Red Hat, Blue-Ray and Blackberry and of course Vista

Hurstville City Council will be running their Seniors Week in March and will have the usual really excellent and entertaining programme to offer. Our club will make our own contribution. Watch the press. So please come around and volunteer to help when needed.

Our March, that is Senior's Week, Guest Speaker will be the COTA NSW representative Susan Williams

And Welcome to and our new member, Victor Lum.

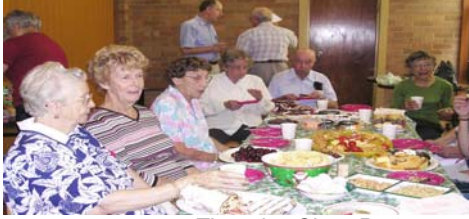

*Thursday Class Party* 

# **LIFE BEFORE COMPUTERS:**

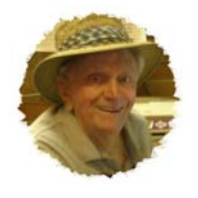

*Bud Mestern,* whose presence at our monthly meetings and our Thursday class usually contributes in a valuable and cheerful way, will surely have an interesting life story to tell.

If you are interested in contributing to this very interesting segment of our meetings please contact Graeme Gavin. Everybody has a story to tell.

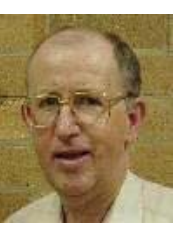

Our own Geoff Turton will be our "Guest Speaker at our January Meeting . Digital Photography Expert and Treasurer *will talk and demonstrate* : "A Model For Exploring Photography"

Concepts of Light, Shade and Composition. As a matter on interest and pride, for the second time Geoff was selected as the *Grand Champion Digital Photographer*. Read all about our Club's successes on our website.

Hopefully our first talk will encourage other members to get involved in the Digital Photography Group, and use that new Digital Camera you received for Christmas to its full potential

#### **EXCEL MAGIC**

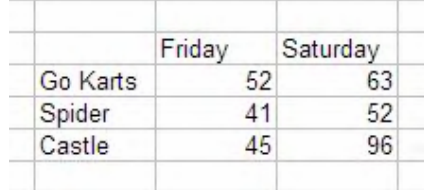

#### The Basics

Insert your numbers into a new Excel spread sheet. Use this example if you like. Now, click anywhere within that table of figures and press the **F11** key on your keyboard. Magic !

A brand new page appears with a fabulous chart sitting there!

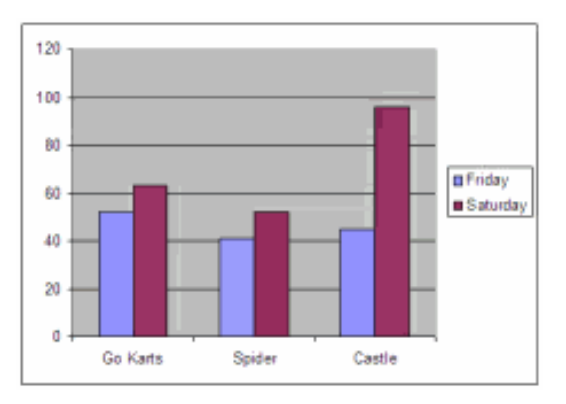

OK, let's go back to the worksheet (click Sheet1 at the bottom left of your screen) and this time

# **NEXT MEETING 1.30pm Wednesday 31st January**

we'll create a chart that sits on top of the current sheet.

Again, **click** anywhere within your table of figures, but this time go up to the toolbar and click the **Chart button** (the one with the bar chart on it).

Now click **Finish**. **Double click** any bit of the chart to get into **Formatting options** and change that bit.

To copy the chart to **Word**, click on it, then hold down the **Shift** key and go to the **Edit** menu in

Excel. Choose **Copy Picture**, then click **As Shown on Screen**.

Then, go to Word and use the keyboard shortcut **Ctrl + V** to paste.

## **GOOGLE TIP NO 2**

A website's address (also known as its Uniform Resource Locator – URL) has the typical format www.name.category.country.

The category and country components are called domains. Codes for category domains include *com*, *org*, *gov*, *edu*, etc. Codes for country domains include *au*, *uk*, *jp*, *fr*, *de*, etc. Not all sites, including American sites, include a country domain code.

**Tip 2**: Use the *site:* operator in Google to restrict a search to a particular site or domain.

Examples:

1. To restrict a search for information on a Microsoft product to the Microsoft site, a typical search entry could be **sound in powerpoint site:microsoft.com**.

2. To find what information is available at Australian government sites on age pensions, a search entry could be **age pension site:gov.au**.

3. To discover what information is available at academic sites on a subject like genealogy, a search entry could be **genealogy site:edu**.

# **ADD - REMOVE FILES YOU CAN'T FIND**

**Q**. I want to go through and remove some of the programs I know I have on my computer, but when I go to my Add/Remove Programs list, I can't find them. How can I get rid of them?

**A**. This isn't uncommon. Some programs just like to be a little stubborn. Most Windows components can be uninstalled by going to the Add/Remove Windows Components section in the Control Panel. But, what about the ones you can't find? You know they're on your computer somewhere, but how can you get rid of them if you can't find them? Well, it's actually not too hard to bring these out of their hiding. Let's learn how!

Bring up the Windows Explorer (one way to do this is to right click on the Start button and select Explore).

Find your way to C:\Windows\Inf. (Double click on the My Computer icon on your desktop, double click on the C: drive and then go from there).

Make a copy of the "Sysoc.inf" file. (Click the file and hit Ctrl  $+$  C then Ctrl  $+$  V).

Next, right click "Sysoc.inf" and choose Open with, then Notepad.

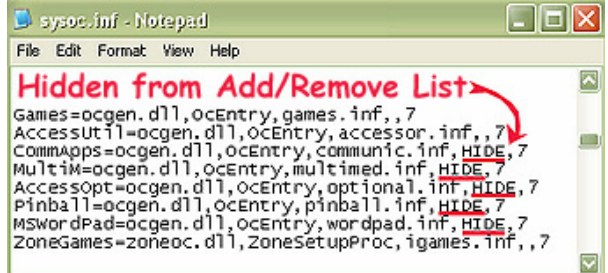

Type Ctrl + H to bring up the Replace box.

Replace ,hide, (comma hide comma) with ,, (comma comma).

Then hit the Replace All button.

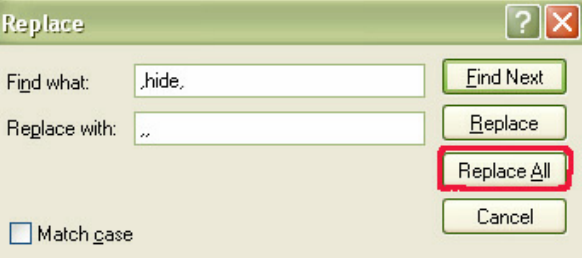

Save the file.

Now, when you go to Start, Control Panel, Add/Remove Programs, Add/Remove Windows Components, you will see stuff that wasn't there before. Some of the items will be in subfolders, like "Games," which is under "Accessories." Double click to open any folder. Just uncheck the items you want to remove. There you have it. No more hidden programs!

*Thanks Joyce* 

*Our January meeting on 31st at 1.30pm will be preceded at 10.am by a JOINT COMBINED MEETING of Committee, Head Tutors, all Tutors and Heads of the Special Interest Groups* 

#### **SUBJECT: PC UPDATES**

Last year I upgraded from Boyfriend 5.0 to Husband 1.0 and noticed a distinct slow down in the overall performance, particularly in the flowers and jewellery applications, which operated flawlessly under Boyfriend 5.0.

In addition, Husband 1.0 un-installed many other valuable programs, such as Romance 9.5 and Personal Attention 6.5 and then installed undesirable programs such as: Football 5.0, Rugby 4.3 and Cricket 3.0. Conversation 8.0 no longer runs; it simply crashes the system. I've tried running Nagging 5.3 to fix these problems, to no avail. What can I do?

Signed, Desperate Housewife

#### Dear Desperate Housewife

First keep in mind, Boyfriend 5.0 is an Entertainment Package, while Husband 1.0 is an Operating System. Try entering the command: C:/I-THOUGHT-YOU-LOVED-ME to download Tears 6.2, which should automatically install Guilt 3.0. If that application works as designed, Husband 1.0 should then automatically run the applications Jewellery 2.0 and Flowers 3.5. But remember, overuse of the above application can cause Husband 1.0 to default to Grumpy Silence 2.5, Happy Hour 7.0, or Beer 6.1.

WARNING: Beer 6.1 is a very nasty program that will create Snoring Loudly.

CAUTION: Whatever you do, DO NOT install Mother-in-law. This is an unsupported application and will crash Husband 1.0.

In summary, Husband 1.0 is a great program, but it does have limited memory and cannot learn new applications quickly. You might consider buying additional software to improve memory and performance.

I personally recommend Hot Food 3.0 and Lingerie 7.7.

Good Luck, Tech Support

#### **IT'S OK TO APPLY**

from Best Bytes – by NAN BOSLER

 DO YOU know the difference between Apply and OK?

If you were to make an adjustment to a setting on your computer and you then click OK the adjustment would only last while the computer was on.

When you reboot it would be back to the original setting. If you were to click Apply then OK the adjustment would be permanent.

 WHAT is an e-mail attachment? It's a file you include with an e-mail. For example, let's say you have a text document or **picture** you want to share with someone.

You can "attach" this document to an email and send it off to them.

Click on the Paperclip on the Tool bar. You then get a dialogue box that lets you navigate to, and attach, the file of your choice. You will still have the original as only a copy is sent. Keep an eye on the size of the file you're sending. Your recipient may not appreciate downloading a 3 meg file.

 LAST month the Australian Computer Conference for Seniors was held in Sydney and the Computing for Seniors Forum was a Queensland affair.

Go to www.seniorcomputing.org and click on the links to both the Sydney and Brisbane events to find out about the outcomes and papers presented. The Sydney results are already available and outcomes from Brisbane should now be online.

 WHEN entering the serial number for a program you're installing, use the number keys that are above the letter keys on your keyboard.

Sometimes the numbers on the keypad at the right side of your keyboard are interpreted as different characters. This will prevent the serial number from being accepted even though it looks right.

**We mourn the sad loss of two of the Club's stalwarts, Alan Gibson and Ron Condon in 2006. They were both the sort of friendly enthusiastic and dedicated Tutors who gave of their undoubted expertise in their quiet ways.**

**We shall miss them**

## THE CLUB

The Hurstville Seniors Computer Club was formed in April, 1998 to teach Seniors to use computers. Clubrooms are in premises provided by the Hurstville Council in the Hurstville Seniors Centre, and in an Annexe in the MacMahon St. building. Tuition is held during week days in an informal atmosphere - cost being a minimum. We are an entirely voluntary organisation, the aim being to help fellow Seniors.

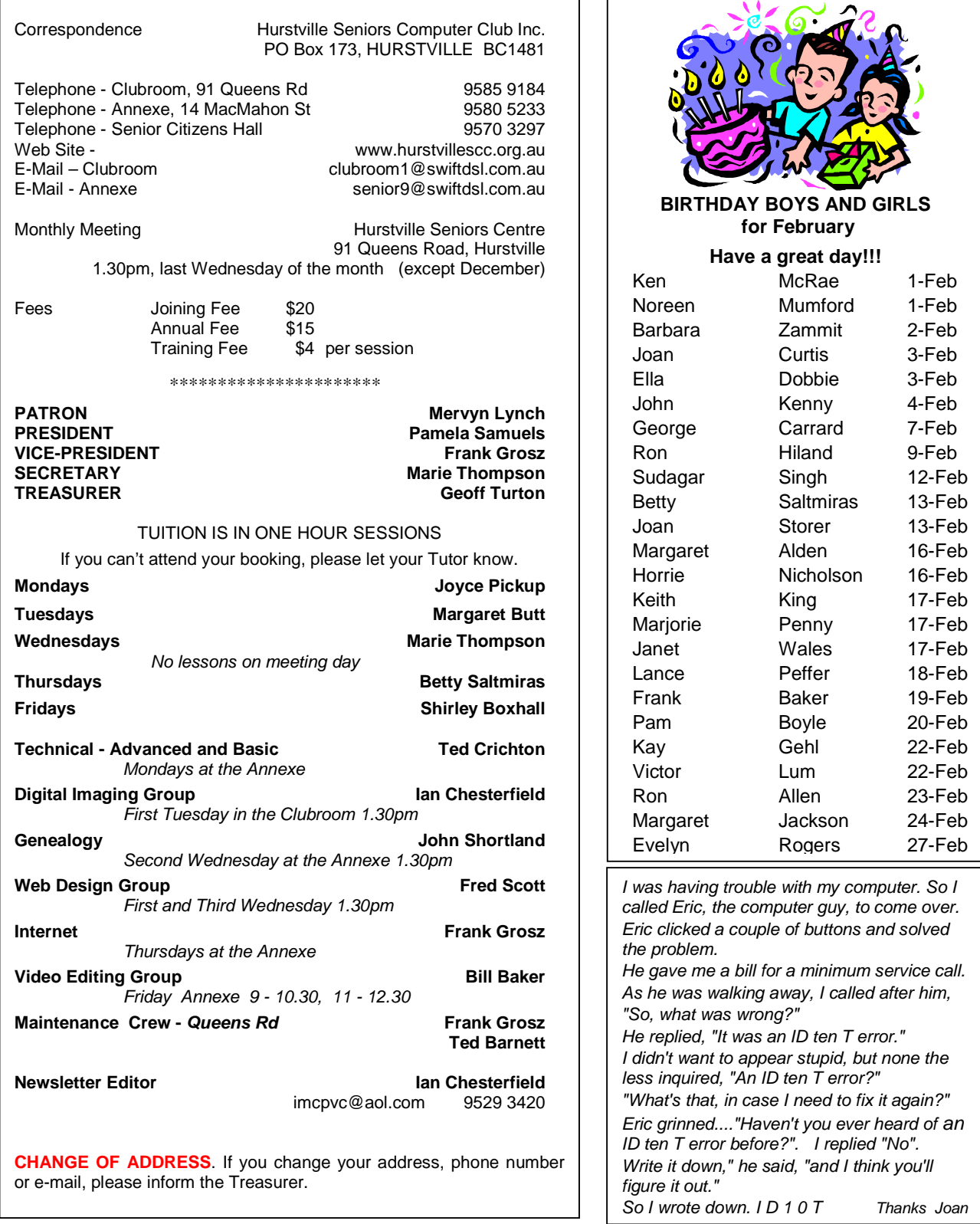

The Hurstville Seniors Computer Club Inc. takes no responsibility for the views expressed in articles, extracts thereof or **advertisements. The newsletters are intended to relay information only, not give specific advice or recommendations.** 4